## **Stellar Phoenix Jpeg Repair Activation Code !!INSTALL!!**

Stellar Repair for Photo is the best self repair tool for damaged or damaged photos with .JPG or .JPEG file extension. If JPEG images appear. JPG or .RAW, they can be easily restored. During the recovery process, you will get recovery results that are comparable to those obtained using professional image recovery tools. Stellar Repair for Photo provides several recovery modes, including keypoint recovery, color-aware recovery, and structure-aware recovery.

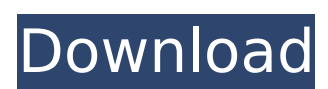

## **Stellar Phoenix Jpeg Repair Activation Code**

Download the free OneSafe JPEG Repair software, once it completes download, install it on your computer. Run the OneSafe JPEG Repair software and follow instructions for installation. When you are complete, run the OneSafe JPEG Repair software. When the recovery process is complete, see the contents of the flash drive in your computer. If you need to keep the files on the flash drive intact before starting the repair process, you should hide the files to prevent overwriting. Click on the lock icon. See all the files before you start the repair process. Click on Start. Run the OneSafe JPEG Repair software and follow instructions for installation. When you are complete, run the OneSafe JPEG Repair software. This tool will repair all the corrupted. When the repair is completed, see the contents of the flash drive in your computer. You can use the OneSafe JPEG Repair software to repair or re-format your flash drive. Run the OneSafe JPEG Repair software and follow instructions for installation. When you are complete, run the OneSafe JPEG Repair software. This tool will repair all the corrupted. When the repair is completed, see the contents of the flash drive in your computer. You can use the OneSafe JPEG Repair software to repair or reformat your flash drive. Download the free OneSafe JPEG Repair software, once it completes download, install it on your computer. Run the OneSafe JPEG Repair software and follow instructions for installation. When you are complete, run the OneSafe JPEG Repair software. Click on Start How to Install Linux Mint 17 on a DUAL-BOOT Windows 7 PC. HDD : (1024 MB): GPT PT : (500 MB): MBR Planned Iso : /dev/sda7 ( 25.1 GB ) Working Iso : /dev/sda2 ( 25.1 GB ) Follow the steps below to install Linux Mint 17.2! - Prepare the partitions. I use a Custom Layout where I install my two OS - Install Mint in the disk /dev/sda2 - Create a swap partition of 4 GB - Install Mint in the disk /dev/sda7 - Create the rest of the

## partitions (/ / /boot) Relevant Articles : c6a93da74d

<http://lasdocas.cl/?p=30956>

<http://freemall.jp/wp-content/uploads/2022/10/obepal.pdf>

<https://upiniun.com/wp-content/uploads/2022/10/nermyg.pdf>

[https://greenearthcannaceuticals.com/avast-2019-internet-security-premier-antivirus-v19-3-2369-\\_\\_full\\_\\_-crack-serial-](https://greenearthcannaceuticals.com/avast-2019-internet-security-premier-antivirus-v19-3-2369-__full__-crack-serial-key/)

[key/](https://greenearthcannaceuticals.com/avast-2019-internet-security-premier-antivirus-v19-3-2369-__full__-crack-serial-key/)

[https://aklbusinessdirectory.com/wp-content/uploads/2022/10/El\\_Chapulin\\_Colorado\\_Comic\\_Xxx\\_Poringa.pdf](https://aklbusinessdirectory.com/wp-content/uploads/2022/10/El_Chapulin_Colorado_Comic_Xxx_Poringa.pdf) <https://instafede.com/words-their-way-letter-name-alphabetic-sorts-pdf-download-link/>

<https://rabota-ya.ru/wp-content/uploads/2022/10/dagdgar.pdf>

<http://modiransanjesh.ir/martin-fierro-ilustrado-por-fontanarrosa-pdf-download-free/>

<https://arseducation.com/power-rangers-operation-overdrive-pc-game-free-download-2021/>

[https://bebetter-official.com/wp-content/uploads/2022/10/Smadav\\_2015\\_versi\\_103\\_pro\\_terbaru.pdf](https://bebetter-official.com/wp-content/uploads/2022/10/Smadav_2015_versi_103_pro_terbaru.pdf)